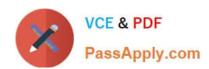

# 9L0-422<sup>Q&As</sup>

OS X Support Essentials 10.10

## Pass Apple 9L0-422 Exam with 100% Guarantee

Free Download Real Questions & Answers PDF and VCE file from:

https://www.passapply.com/9I0-422.html

100% Passing Guarantee 100% Money Back Assurance

Following Questions and Answers are all new published by Apple
Official Exam Center

- Instant Download After Purchase
- 100% Money Back Guarantee
- 365 Days Free Update
- 800,000+ Satisfied Customers

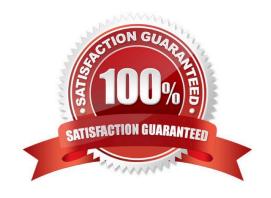

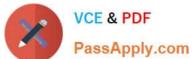

### **QUESTION 1**

In the screenshot, click the icon of the preference pane where you create a VPN configuration for your Mac.

### Hot Area:

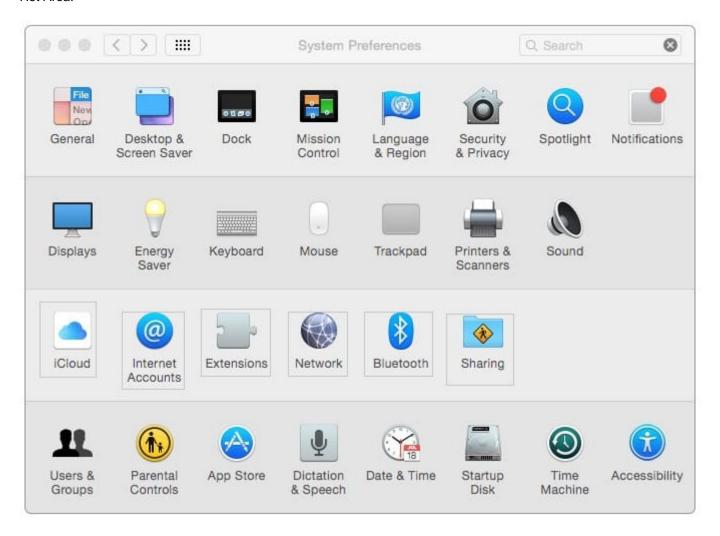

Correct Answer:

### https://www.passapply.com/9I0-422.html

2024 Latest passapply 9L0-422 PDF and VCE dumps Download

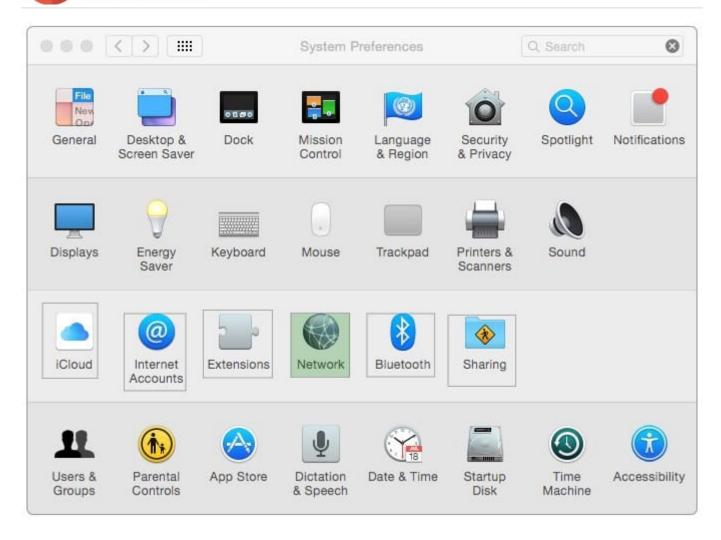

### **QUESTION 2**

You backed up an OS X computer to a locally connected, unencrypted external hard drive via FireWire.

How did Time Machine store the data?

- A. Time Machine stored each file as a record in a database.
- B. Time Machine amended the file data from each backup to a CPIO archive.
- C. Time Machine copied each file directly to the external hard drive.
- D. Time Machine copied each file to a disk image on the external hard drive.

Correct Answer: C

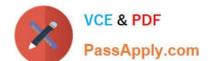

### https://www.passapply.com/9I0-422.html

### 2024 Latest passapply 9L0-422 PDF and VCE dumps Download

### **QUESTION 3**

You\\'ve started up a Mac from its Recovery partition.

How do you open the Startup Disk utility?

- A. Choose Startup Disk from the Utilities menu.
- B. Choose Startup Disk from the Apple menu.
- C. Open Startup Disk from the OS X Utilities window.
- D. Choose Disk Utility from the Utilities menu then choose Startup Disk from the File menu.

Correct Answer: B

### **QUESTION 4**

How can you check the signal strength (RSSI) and transmit rate of a Wi-Fi network your computer is connected to?

- A. Option-click the Wi-Fi menu item, it will be listed below the network name.
- B. In Network Utility, click the Wireless Performance tab.
- C. In Network preferences, secondary-click the Wi-Fi network service and choose Connection Status.
- D. In Network Diagnostics, click the Interface Status tab and choose Wi-Fi from the interface pop-up menu.

Correct Answer: A

### **QUESTION 5**

Which of these are available from the Utilities menu when you start up from the OS X Recovery partition? (Select TWO.)

- A. Network Utility
- B. AirPort Utility
- C. Activity Monitor
- D. Migration Assistant
- E. Terminal

Correct Answer: AE

Latest 9L0-422 Dumps

9L0-422 VCE Dumps

9L0-422 Practice Test